# Using elasticsearch, logstash and kibana to create realtime dashboards

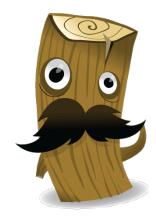

Alexander Reelsen

@spinscale
alexander.reelsen@elasticsearch.com

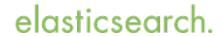

# Agenda

- · The need, complexity and pain of logging
- Logstash basics
- Usage examples
- Scalability
- Tools
- Demo

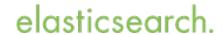

### about

#### Me

Interested in metrics, ops and the web Likes the JVM Working with elasticsearch since 2011

#### • Elasticsearch, founded in 2012

Products: Elasticsearch, Logstash, Kibana, Marvel Professional services: Support & development subscriptions Trainings

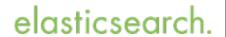

### Why collect & centralise data?

- Access log files without system access
- Shell scripting: Too limited or slow
- Using unique ids for errors aggregate it across your stack
- Reporting (everyone can create his/her own report)
   Don't be your boss' grep/charting library

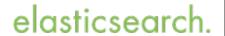

# Why collect & centralise data?

- Detect & correlate patterns
   Traffic, load, DDoS
- Scale out/down on-demand
- Bonus points: Unify your data to make it easily searchable

# Unify data

- apache
- unix timestamp
- log4j
- postfix.log
- ISO 8601

```
[23/Jan/2014:17:11:55 +0000]
```

1390994740

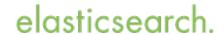

### Enter logstash

- Managing events and logs
- Collect data
- Parse data
- Enrich data
- Store data (search and visualizing)

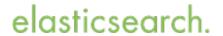

### Enter logstash

- Managing events and logs
- Collect data
- Parse data
- Enrich data
- Store data (search and visualizing) } Output

} Input

} Filter

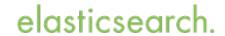

# Logstash architecture

Input

Filter

Output

?

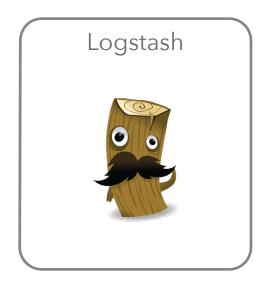

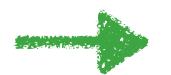

?

### Inputs

collectd drupal\_dblog elasticsearch eventlog exec file ganglia gelf gemfire generator graphite heroku imap irc jmx log4j lumberjack pipe puppet\_facter rabbitmq redis relp s3 snmptrap sqlite sqs stdin stomp syslog tcp twitter udp unix varnishlog websocket wmi xmpp zenoss zeromą

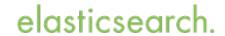

# Outputs

boundary circonus cloudwatch csv datadog elasticsearch exec email file ganglia gelf gemfire google\_bigquery google\_cloud\_storage graphite graphtastic hipchat http irc jira juggernaut librato loggly lumberjack metriccatcher mongodb nagios null opentsdb pagerduty pipe rabbitmq redis riak riemann s3 sns solr\_http sqs statsd stdout stomp syslog tcp udp websocket xmpp zabbix zeromq

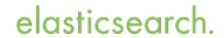

#### Installation

- ruby application, but Java required (JRuby)
- Download tarball, deb, RPM (also repositories)
   no gem/dependency hell!
- Puppet module

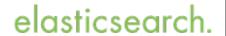

# Simple setup

Download, create config and run

```
input {
    stdin {}

output {
    stdout { codec => rubydebug }
}
```

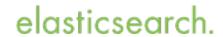

# Analyze the output

- message: Original content
- version: internal
- timestamp: Current timestamp
- host: Logstash hostname

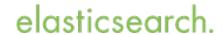

# But what about filtering?

```
input {
    stdin {}
}

filter {
    grok {
      match => [ "message" "%{WORD:firstname} %{WORD:lastname} %{NUMBER:age}"
]
    }
}

output {
    stdout { codec => rubydebug }
}
```

# But what about filtering?

### Grok

- Maintaining regexes for mere mortals http://logstash.net/docs/1.3.3/filters/grok
- Default patterns ciscofw, haproxy, apache, syslog, cron, nagios, postfix, redis...

https://github.com/logstash/logstash/tree/v1.3.3/patterns

• Grok Debugger https://grokdebug.herokuapp.com/

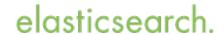

# Syslog example with grok

```
input { stdin {} }
filter {
 grok {
   match => { "message" => "%
{SYSLOGTIMESTAMP:syslog timestamp} %
{SYSLOGHOST:syslog_hostname} %{DATA:syslog_program}(?:\[%
{POSINT:syslog pid}\])?: %{GREEDYDATA:syslog message}" }
 date {
   match => [ "syslog_timestamp",
               "MMM d HH:mm:ss", "MMM dd HH:mm:ss" ]
output { stdout { codec => rubydebug } }
```

# Syslog example with grok

```
cat sample-syslog.txt
                       logstash-1.4.0.rc1/bin/logstash -f
sample-syslog.conf
             "message" => "Jun 10 04:04:01
lvps109-104-93-171 postfix/smtpd[11105]: connect from
mail-we0-f196.google.com[74.125.82.196]"
            "@version" => "1"
          "@timestamp" => "2014-06-10T04:04:01.000+02:00"
                "host" => "kryptic.local"
    "syslog timestamp" => "Jun 10 04:04:01"
     "syslog hostname" => "lvps109-104-93-171"
      "syslog program" => "postfix/smtpd"
          "syslog pid" => "11105"
      "syslog message" => "connect from mail-we0-
f196.google.com[74.125.82.196]"
```

# Syslog example with grok

```
Jun 10 04:04:01 lvps109-104-93-171 postfix/smtpd[11105]:
connect from mail-we0-f196.google.com[74.125.82.196]
             "message" => "Jun 10 04:04:01
lvps109-104-93-171 postfix/smtpd[11105]: connect from
mail-we0-f196.google.com[74.125.82.196]"
            "@version" => "1"
          "@timestamp" => "2014-06-10T04:04:01.000+02:00"
                "host" => "kryptic.local"
    "syslog timestamp" => "Jun 10 04:04:01"
     "syslog hostname" => "lvps109-104-93-171"
      "syslog program" => "postfix/smtpd"
          "syslog pid" => "11105"
      "syslog message" => "connect from mail-we0-
f196.google.com[74.125.82.196]"
```

### **Filters**

advisor alter anonymize checksum cidr cipher clone collate csv date dns drop elapsed elasticsearch environment extractnumbers fingerprint gelfify geoip grep grok grokdiscovery i18n json json\_encode kv metaevent metrics multiline mutate noop prune punct railsparallelrequest range ruby sleep split sumnumbers syslog\_pri throttle translate unique urldecode useragent uuid wms wmts xml zeromq

#### Codecs

cloudtrail compress\_spooler dots edn edn\_lines fluent graphite json json\_lines json\_spooler line msgpack multiline netflow noop oldlogstashjson plain rubydebug spool

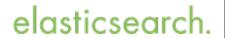

### JSON codec

```
input {
    stdin {
        codec => json
    }
}

output {
    stdout { codec => rubydebug }
}
```

### JSON lines codec

```
input { stdin { codec => json_lines } }
output { stdout { debug => true } }
```

```
(echo -e '{"foo":"bar", "spam" : "eggs" }' ; echo '{ "c":"d", "e": "f"
}') | logstash-1.4.0.rc1/bin/logstash -f sample-json-multi-codec.conf
           "foo" => "bar"
          "spam" => "eqqs"
      "@version" => "1"
    "@timestamp" => "2014-01-23T13:17:47.582Z"
          "host" => "kryptic.local"
}
             "c" => "d"
             "e" => "f"
      "@version" => "1"
    "@timestamp" => "2014-01-23T13:17:47.584Z"
          "host" => "kryptic.local"
```

# CLF log files

```
193.99.144.85 - - [23/Jan/2014:17:11:55 +0000] "GET / HTTP/1.1" 200 140
"-" "Mozilla/5.0 (Windows NT 6.1; WOW64) AppleWebKit/535.19 (KHTML, like Gecko) Chrome/18.0.1025.5 Safari/535.19"

193.99.144.85 - - [23/Jan/2014:17:11:55 +0000] "GET /myimage.jpg HTTP/
1.1" 200 140 "-" "Googlebot"
```

```
input { stdin {} }

filter {
  grok {
    match => [ message "%{COMBINEDAPACHELOG}" ]
  }
}

output { stdout { codec => rubydebug } }
```

# CLF log files

```
"message" \Rightarrow "193.99.144.85 - - [23/Jan/2014:17:11:55 +0000]
\"GET / HTTP/1.1\" 200 140 \"-\" \"Mozilla/5.0 (Windows NT 6.1; WOW64)
AppleWebKit/535.19 (KHTML, like Gecko) Chrome/18.0.1025.5 Safari/
535.19\""
       "@version" => "1"
     "@timestamp" => "2014-01-24T07:56:02.460Z"
           "host" => "kryptic.local"
       "clientip" => "193.99.144.85"
          "ident" => "-"
           "auth" => "-"
      "timestamp" => "23/Jan/2014:17:11:55 +0000"
           "verb" => "GET"
        "request" => "/"
    "httpversion" => "1.1"
       "response" => "200"
          "bytes" => "140"
       "referrer" => "\"-\""
          "agent" => "\"Mozilla/5.0 (Windows NT 6.1; WOW64)
AppleWebKit/535.19 (KHTML, like Gecko) Chrome/18.0.1025.5 Safari/
535.19\""
}
```

#### Write to elasticsearch

```
input { stdin {} }

filter {
    grok {
      match => [ message "%{COMBINEDAPACHELOG}" ]
    }
}

output {
    elasticsearch {
      protocol => 'http'
    }
}
```

# Use case: Log files

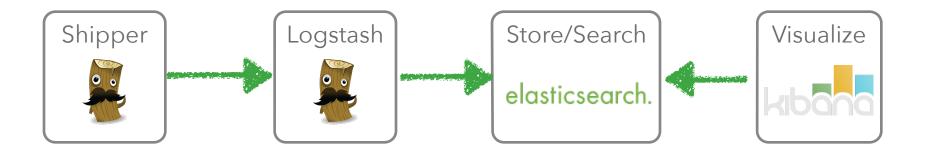

## Use case: Log files with broker

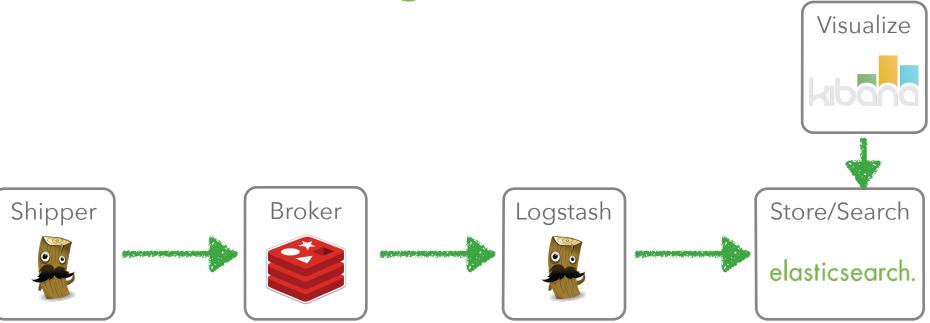

### Use case: Log files with broker

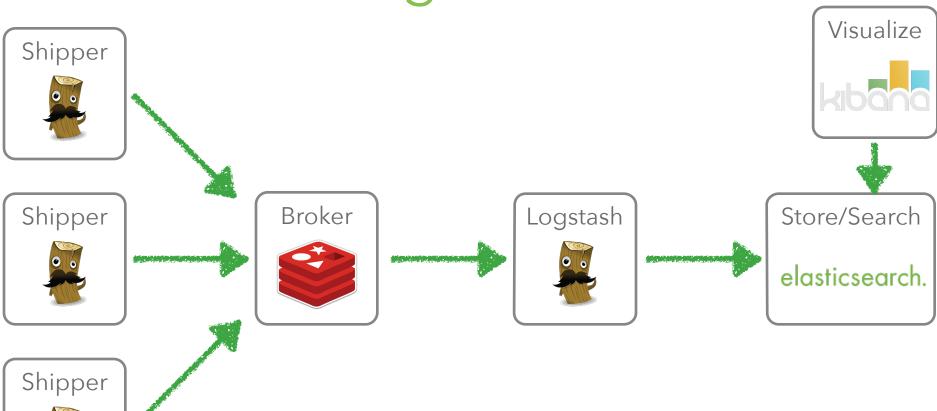

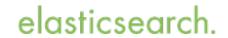

# Scale out any component

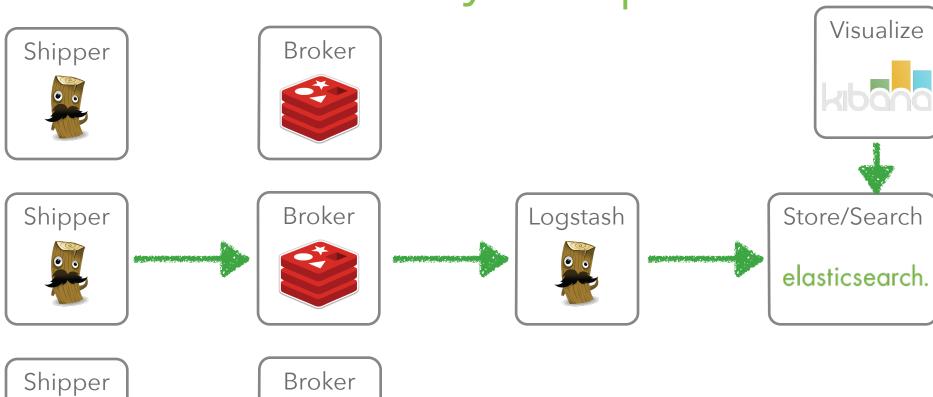

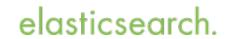

# Scale out any component

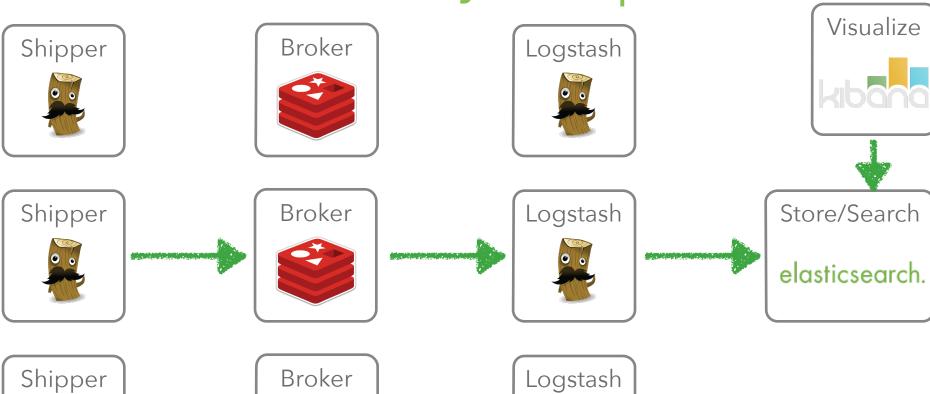

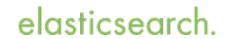

# Scale any component

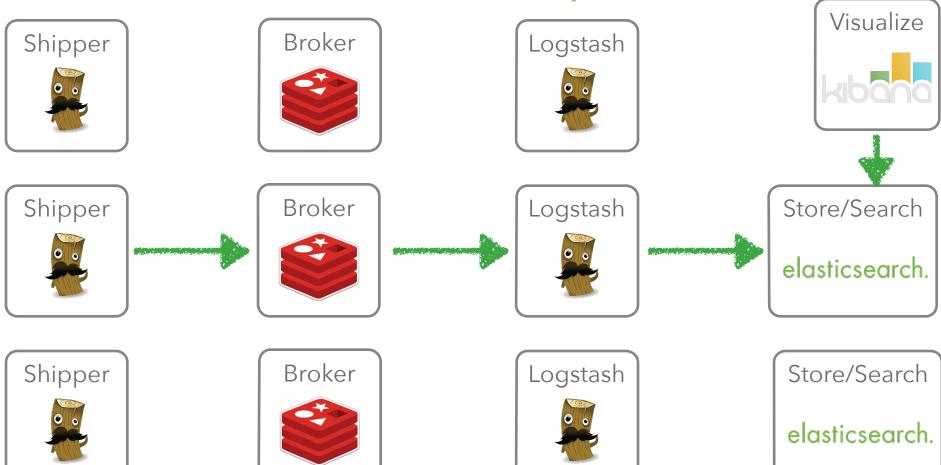

# Logstash scaling

- Events get passed via ruby SizedQueue
- input/worker/output threads, can be configured
- each input is one thread, unless explicitly configurable
- one worker thread by default, use -w to change
- output is a single thread (some outputs have their own queueing thread)

http://logstash.net/docs/1.3.3/life-of-an-event

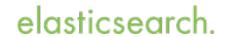

# Data growth & capacity planning

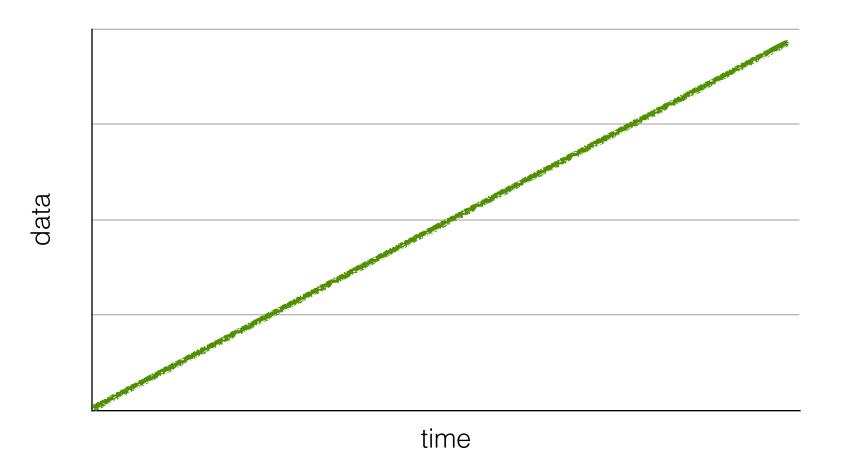

# Data growth & capacity planning

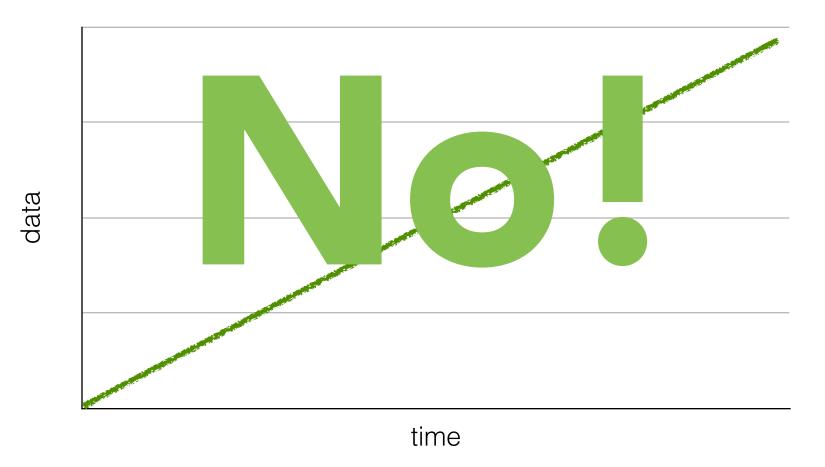

### Data growth

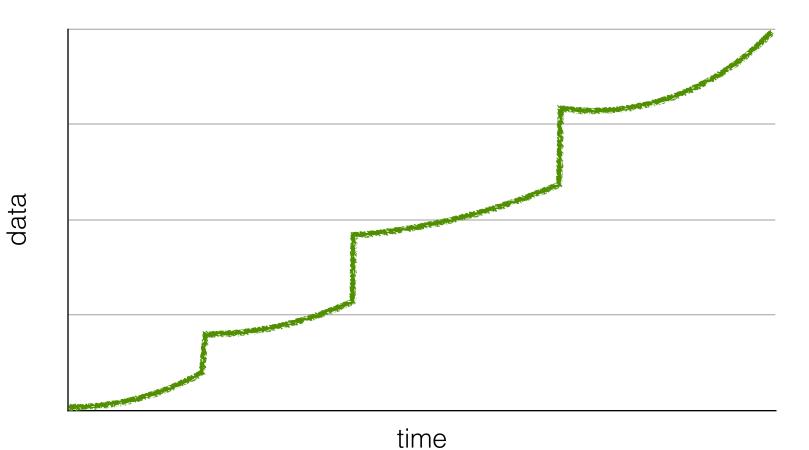

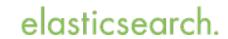

## Data growth & capacity planning

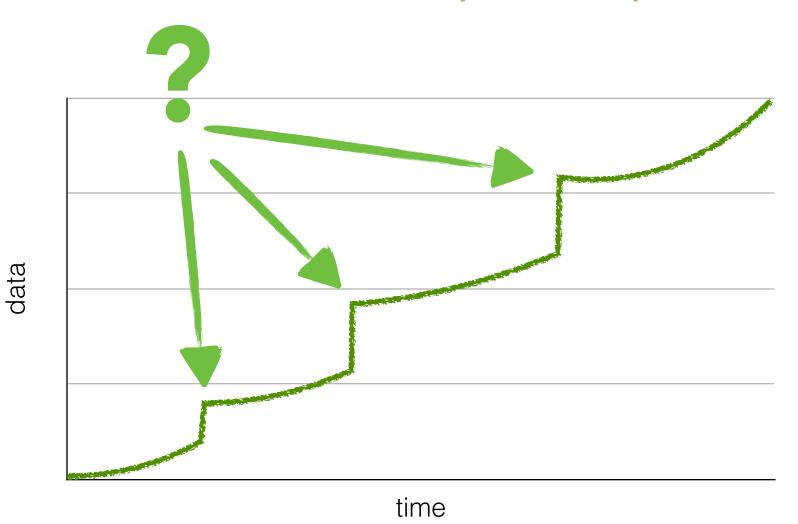

elasticsearch.

# Data growth & capacity planning

data

- Added a new forwarder/shipper
- Added new type of logs
- Increased traffic/usage

Capacity planning?

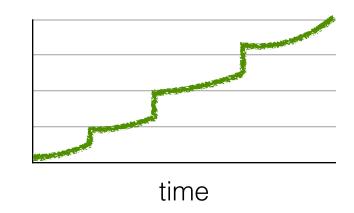

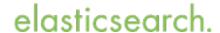

# Capacity management

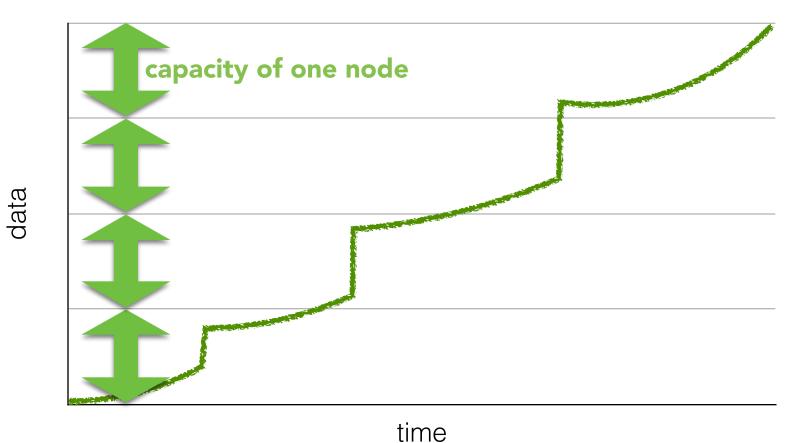

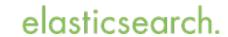

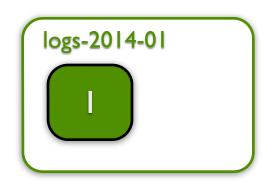

per month

- Small dataset
- Fits on one machine, cannot be divided

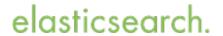

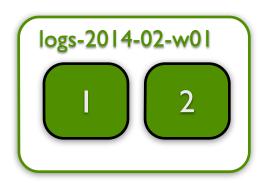

• • •

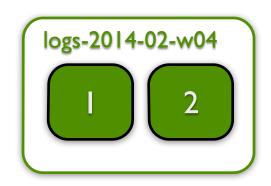

per week

- More data gets indexed
- Can be scaled on up to eight machines

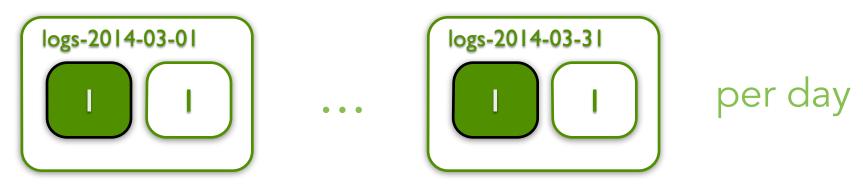

- Safety: Data available twice in cluster
- Can be scaled on up to 62 machines

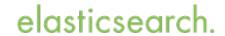

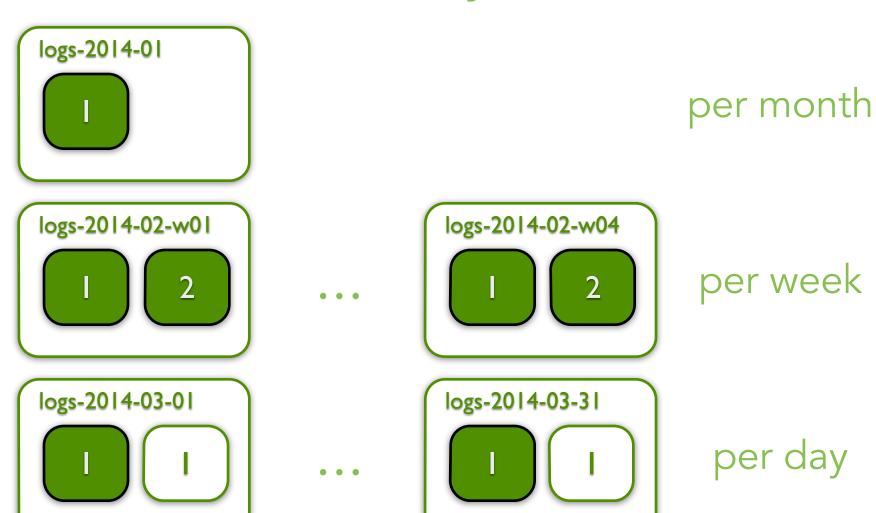

elasticsearch.

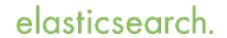

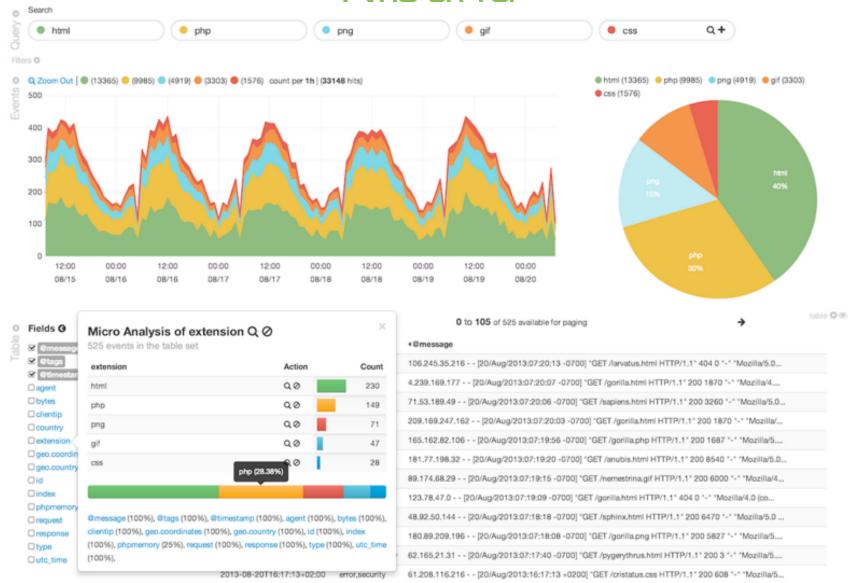

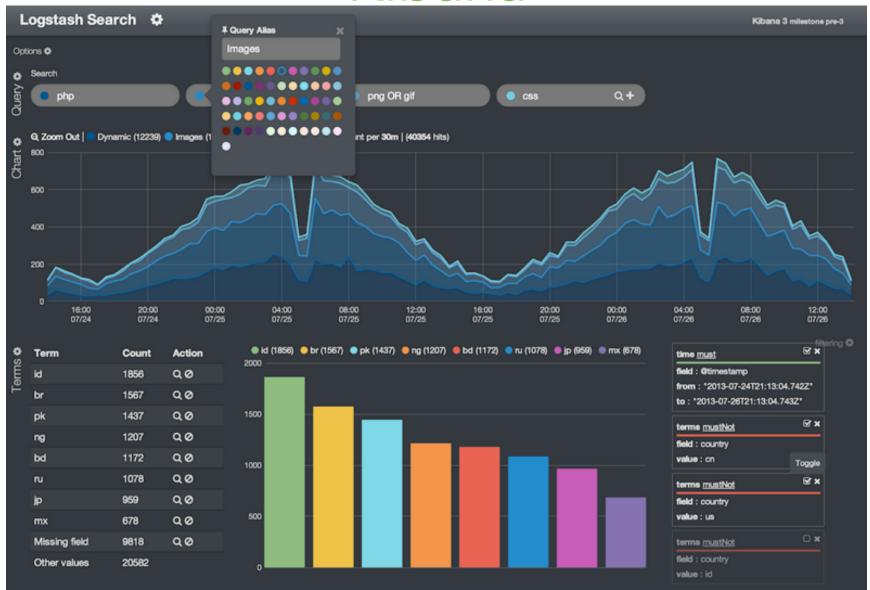

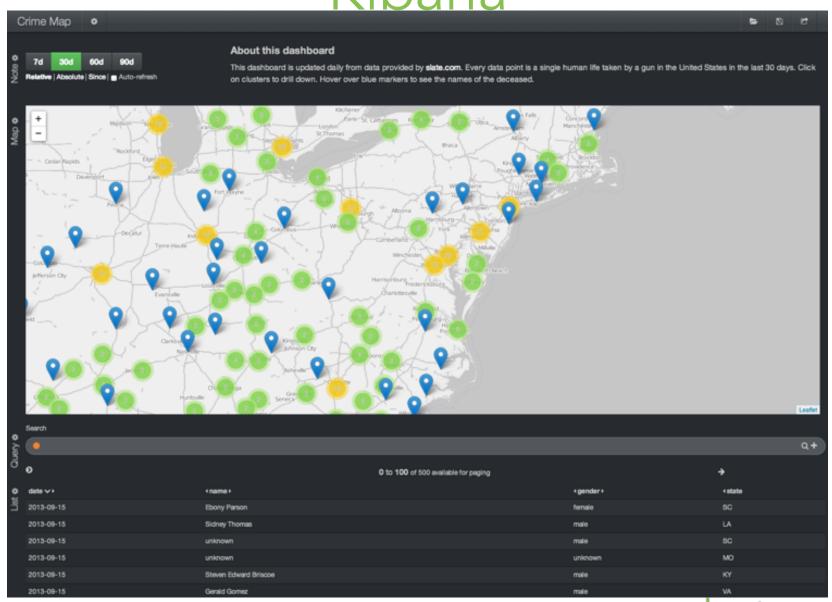

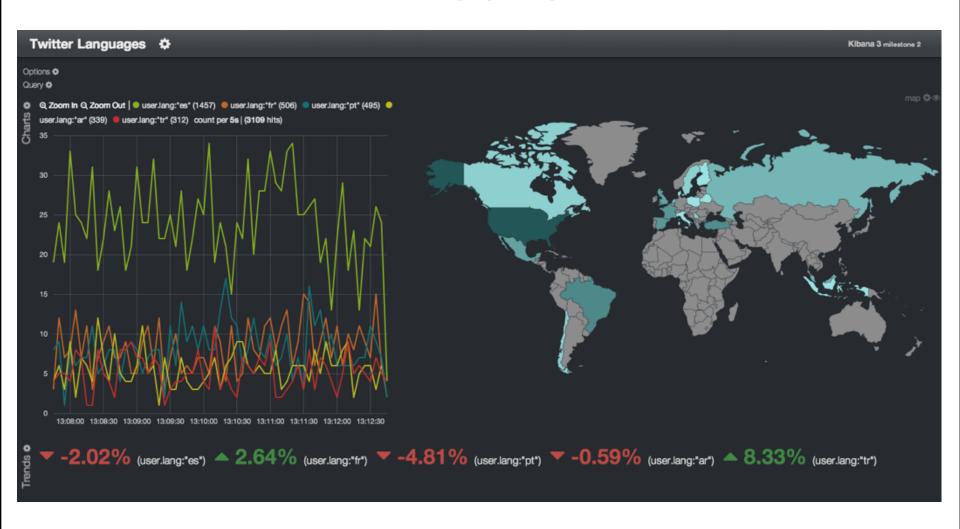

### Tools

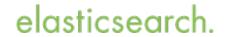

# Useful helpers

• Curator
<a href="http://www.elasticsearch.org/blog/curator-tending-your-time-series-indices/">http://www.elasticsearch.org/blog/curator-tending-your-time-series-indices/</a>

- Puppet module
   https://github.com/elasticsearch/puppet-logstash
- logstash forwarder https://github.com/elasticsearch/logstash-forwarder
- Logstash cookbook
   http://cookbook.logstash.net/

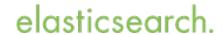

## Demo - Meetup RSVP stream

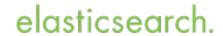

#### Soon... 1.4

- tons of documentation updates
- puppet module love
- tests to ensure backwards compatibility
- new packaging (less startup time)

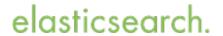

### Thanks for listening

#### **Q & A**

P.S. We're hiring http://elasticsearch.com/about/jobs http://elasticsearch.com/support

Alexander Reelsen @spinscale alexander.reelsen@elasticsearch.com

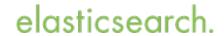